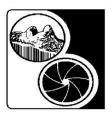

## Lions Gate Camera Club

c/o Renfrew Park Community Centre
2929 East 22nd Avenue, Vancouver, BC V5M 2Y3

## Digital Specifications Rules for content, sizing and naming of digital images for the Lions Gate Camera Club "Celebration of Nature Photography 2018" Competition

All entries must be digital files. Only one image per photographer is allowed and a photographer may enter with only one club. An entry must not contain more than eight images, but may contain less. Participating club members must also be permanent residents of either BC or the Yukon. The maximum image size is 1050 pixels in height and 1400 pixels in width, regardless of orientation, in JPEG file format and sRGB colour space.

**Nature photography** refers to the wide range of images devoted to photographic observations from all branches of natural history in an honest and true representation.

Evidence of the "hand of man" must **not** be present in any part of the image. This includes and is not necessarily limited to roads, trails, fences, power lines/wires and forestry clear-cuts. Photographs of cultivated plants, domestic animals, and taxidermy specimens are **not** allowed. The presence of scientific bands or collars is acceptable, but should be minimal.

The photographer may make any **minor** manipulation, enhancement, modification, cropping, or removal of distracting elements that can be done in-camera or in the "digital darkroom" to improve the presentation of the image. However this should **not** significantly **alter** the original scene, introduce **another** object/subject, **move** an object/subject, or introduce an **un-natural** effect.

The combining of multiple images is only allowed for the following purposes; for increasing the Dynamic Range (HDR) and should look natural, Focus Stacking to increase depth of field, or for "stitching" adjacent images, as in the case of panoramas. In-camera multiple exposures are not allowed, unless it was in an "automated" HDR mode.

Images that have previously placed 1<sup>st</sup>, 2<sup>nd</sup>, or 3<sup>rd</sup> in multi-club competitions in BC and the Yukon territories, or images that have been entered in previous Celebration of Nature Photography competitions are not acceptable. No borders, frames, or signatures are allowed.

In the unlikely event that there is a perceived contravention of the competition rules LGCC reserves the right to view the original image for compliance e.g. the RAW file. Images originally shot in JPG will be reviewed by a panel to determine compliance.

Digital image files from scanned slides, scanned colour negatives, scanned black and white negatives or directly from digital cameras will

be accepted. All images should be consistent in working space (colour gamut), pixel size, file name, and format.

Please follow these guidelines so that your digital images conform to a standard. These instructions are consistent with Adobe Photoshop routines, but most other common graphics programs will use similar terminology.

- 1) Set your colour working space to the sRGB standard. This is the colour gamut that is used for E-Mail, monitor and digital projector viewing.
- 2) From your scanned slide or negative or digital camera image, set the size of your edited image. If using Photoshop, go to image/image size. Check the constrain proportions.
  - a) For a horizontal image, set only the horizontal pixel width to 1400.
  - b) For a vertical or square image, set only the vertical pixel height to 1050.
- 3) Click OK. Do not be concerned about document size, resolution, or file size.
- 4) Sharpen your image suitable for digital projection. Almost all digital or scanned digital images require some sharpening. Do not over-sharpen.
- 5) For colour accuracy from your screen to our projector it is strongly advised that you calibrate your monitor. We will not be making any corrections or adjustments to the submitted images.
- 6) There are three categories in the competition:

**Birds:** Category **01** (where the dominant subjects are avian)

Mammals: Category 02 (where the dominant subject/subjects are mammals)

General: Category 03 (any other nature image that is not in category 01 or 02)

Ribbons will be awarded for first, second, third, and honourable mention in each of the above categories. One image will be chosen as "Best in Show", as well as a second and third place. Scoring ties for 1<sup>st</sup> 2<sup>nd</sup> or 3<sup>rd</sup> will be re-judged for placement.

For images submitted that do not indicate the specific category we will arbitrarily assign a category based on the dominant subject.

- 7) To enable handling and organization of entries please name each file exactly as described below:
  - a) Determine the order you would like your images to be shown in. Use a number from 01 to 08 and those sequence numbers will be the first 2 characters of the file name.
  - b) Each participating club will be given a unique 2 digit club identification number assigned in random order (numbered from 10 to 50). These numbers will make up the next two characters of the file name **followed by a hyphen** (-).
  - c) Following the four numerals and the hyphen that make up the start of the file name, add the title of the image (five words or less) **followed by a hyphen (-)** and then the category (two numerals) **followed by a hyphen (-)** then please use your club initials (minimum 2 and maximum 4 letters) **followed by a hyphen (-)** and lastly, the image maker's name.
  - d) **Example:** Tony Keen of the Lions Gate Camera Club has an image titled "Sea Otter" which is to be the first LGCC image to be displayed, and LGCC was assigned a club identification number of 13, and the image is to be entered in the mammals category. The correct file name would then be:

## 0113-Sea Otter-02-LGCC-Tony Keen.jpg

Do not use dashes, hyphens or underscores in the title, or makers name, unless the makers name is hyphenated, and only then use an underscore (\_). Avoid using abbreviations or numeric values in titles, and if it is necessary use a "#" in front of the numeric value. Subsequent images for LGCC would be named as follows:

## 

**Note:** Please start the first and last name of the image maker with capital letters and leave a space between the first and last name. Conventional structuring of image titles using upper and lower case letters is preferred. Please restrict you image titles to five words or less.

e) We will be sorting the files with a computer and it will be helpful for the digital files to follow this naming convention exactly as directed (including the hyphens). Please do not add extra spaces anywhere in the title, particularly on either side of the hyphens (-)

8) Save files as high resolution (12) JPEGs (.jpg) in sRGB colour space.

Note: Do not save as jpg files during editing as image quality will be lost. Save as a jpg file once, and only after all sharpening, colour corrections and editing changes.

9) Electronic transmission of image submissions will now be accepted. Please use the "WeTransfer.com" online service and send to <a href="mailto:lionsgatecnp2018@gmail.com">lionsgatecnp2018@gmail.com</a>

"We Transfer" automatically confirms receipt when we download the files. We will not confirm receipt.

10) There is no entry form. Send your entry fee by regular mail and include the contact name, and postal address to:

Lions Gate Camera Club c/o Tony Keen 2137 West 13<sup>th</sup> Ave, Vancouver, BC V6K 2S2

The preferred method for questions is E-Mail to <u>tkeen@shaw.ca</u> but if **time is an issue** and you require **immediate** assistance you may call me at (604) 307-1395. Please note that I will not be available during the period September 7 to October 10<sup>th</sup>.

Please note: entries not received by the November 11 Submission Deadline or entries for which entry fees have not been received by that date will not be submitted for judging.

Tony Keen.
Tony Keen

President Lions Gate Camera Club